## **ConverseBank**

## ՀԾ-ԻնտերնետԲանկ համակարգի միջոցով ավանդի ներդրման

ՀԾ-ԻնտերնետԲանկ համակարգի /այսուհետ՝ Համակարգ/ միջոցով առցանց ավանդի ներդրման համար անհրաժեշտ է ծանոթանալ գործընթացին և անշեղորեն կատարել ստորև նկարագրված քայլերի հաջորդականությունը:

Ավանդ ներդնելու համար անհրաժեշտ է մուտք գործել համակարգի <Հայտեր> էջ, ընտրել <Նոր հայտեր>, <Ավանդի բացման հայտ> տարբերակը:

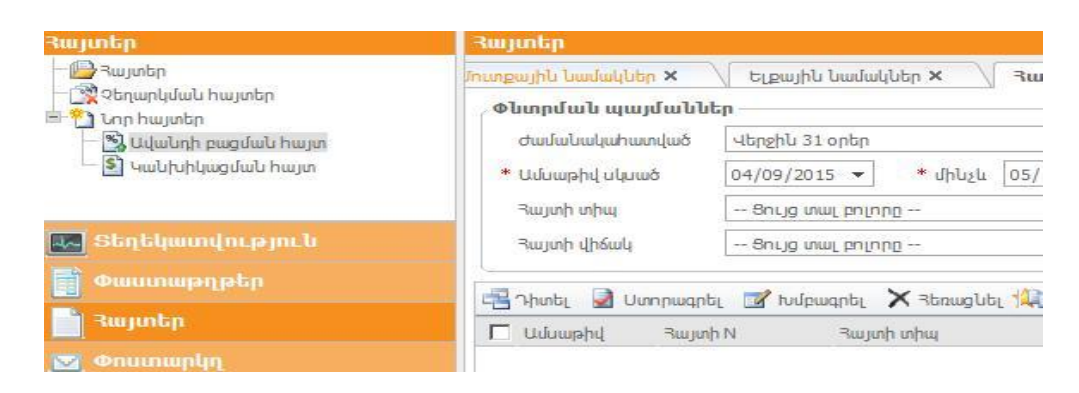

Այնուհետև, համակարգը հնարավորություն կընձեռնի հնարավոր տարբերակներից նշել Ձեր կողմից Ավանդ ներդնելու համար նախընտրելի պայմանները:

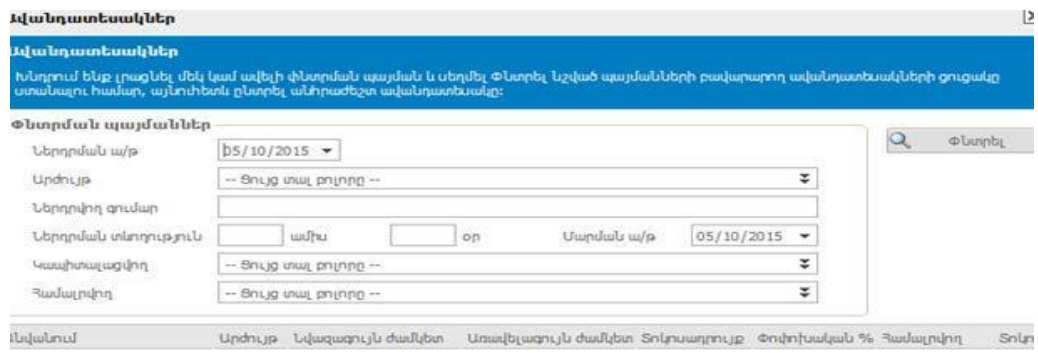

Ձեր կողմից Ավանդ ներդնելու համար նախընտրելի պայմանները նշելուց հետո, կամ առհասարակ, սեղմելով պատուհանի աջ հատվածում զետեղված «Փնտրել» կոճակը՝ Համակարգը կառաջարկի Բանկում գործող ավանդների մասին տեղեկատվություն, որից Դուք կընտրեք Ձեզ համար առավել նախընտրելին և կլրացնեք համապատասխան Ավանդի բացման հայտը /այսուհետ՝ Հայտ/:

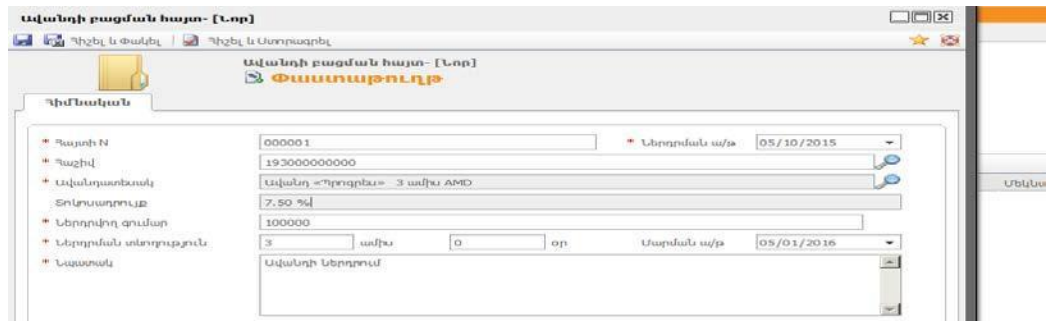

Հայտը լրացնելուց հետո անհրաժեշտ է համապատասխան մուտքով (լինքով) ծանոթանալ Բանկի կողմից առաջարկվող տվյալ ավանդատեսակի պայմանագրի օրինակելի ձևին, տեղեկատվական ամփոփագրին՝ սեղմելով համապատասխան հղումների կոճակները: Բացված պատուհանում սեղմելով <Հիշել և Ստորագրել> կոճակը կամ սկզբում "Հիշել", որից հետո "Ստորագրել" կոճակները, Ձեր Հայտն ավտոմատ կուղարկվի Բանկ, որը կհավաստի, որ Դուք Ծանոթացել եք ավանդի պայմանագրի օրինակելի ձևի պայմաններին և ամբողջությամբ ընդունում եք ավանդի (պայմանագրի) բոլոր պայմանները, ինչպես նաև ստացել եք ավանդների հատուցման երաշխավորման պայմանների և կարգի մասին ծանուցումը և տեղեկատվական ամփոփագիրը:

ԶԳՈՒՇԱՑՈՒՄ Ձեր Հայտում նշված հաշվի կամ այդ հաշվին համապատասխան գումարի բացակայության (հաշվի բլոկավորման, առկա միջոցների արգելադրման կամ այլ սահմանափակումների) դեպքում Համակարգն այդ մասին կզգուշացնի Ձեզ: Եթե Ձեր կողմից տրվի կարգադրություն շարունակել գործողությունը, Հայտը կուղարկվի Բանկ՝ մշակվելու համար:

Բանկը Ձեր կողմից ուղարկված Հայտը կմերժի գումարի բացակայության դեպքում, իսկ գումարի առկայության դեպքում Հայտը մշակվելուց հետո <Փոստարկղ>-ի Մուտքային նամակներ էջում Բանկի կողմից Ձեզ կուղարկվի ավանդային պայմանագրի Ձեր օրինակը, կիրառելիության դեպքում նաև ավանդների հատուցման երաշխավորման պայմանների և կարգի մասին լրացված ծանուցումը (Հավելված 1):

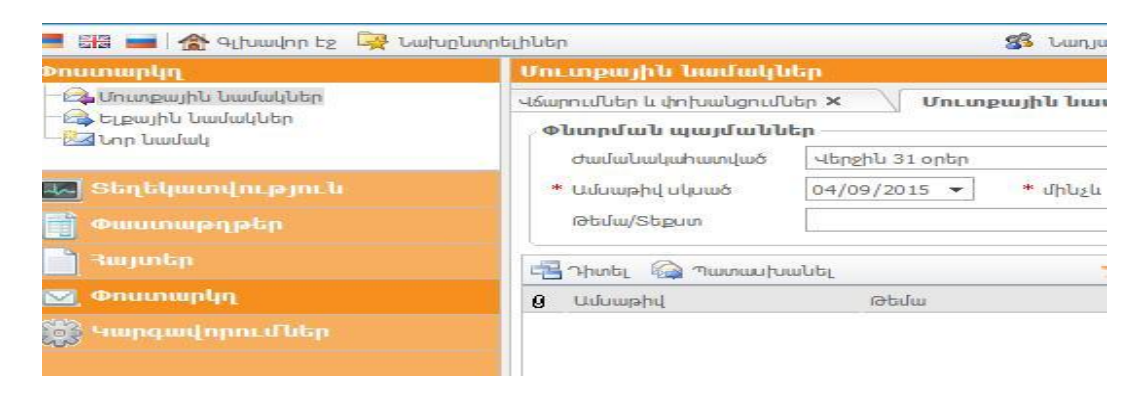

:

Ուշադրություն. Ավանդի պայմանագրում ի սկզբանե քաղվածքների և ծանուցումների ստացման եղանակ է նշված "ՀԾ-ԻնտերնետԲանկ համակարգը": Եթե ցանկանում եք փոփոխել քաղվածքների և ծանուցումների ստացման եղանակը, ապա պետք է լրացնեք Բանկի կողմից սահմանված ձևով և նույն տիրույթում տեղադրված Դիմումը և ՀԾ-ԻնտերնետԲանկ համակարգով ուղարկեք Բանկ: Բանկը, ստանալով Ձեր Դիմումը, մեկ աշխատանքային օրվա ընթացքում կփոփոխի քաղվածքների և ծանուցումների ստացման Ձեր նախընտրած եղանակը ծրագրային կարգաբերումներում:

ՈՒՇԱԴՐՈՒԹՅՈՒՆ: Հաշվի առնելով այն հանգամանքը, որ Համակարգի միջոցով Բանկին ուղարկված բոլոր հաղորդագրությունները և փաստաթղթերը համարվում են ստորագրված Ձեր կողմից, ուստի, Համակարգի գաղտնաբառը այլ անձի հասանելի դառնալու դեպքում և հետևանքով Ձեր կրած վնասների համար Բանկը պատասխանատվություն չի կրում, ուստի, հորդորում ենք լինել առավել ուշադիր և Ձեր գաղտնաբառերին հասանելիության հնարավորություն չընձեռնել այլ (ոչ լիազորված) անձանց , իսկ նման վտանգի կամ փաստի առկայության դեպքում անմիջապես կապ հաստատել Բանկի հետ:

## ՈՒՇԱԴՐՈՒԹՅՈՒՆ

Դուք չեք կարող սույն ուղեցույցի սահմաններում ավանդ ներդնել այլ անձի օգտին::

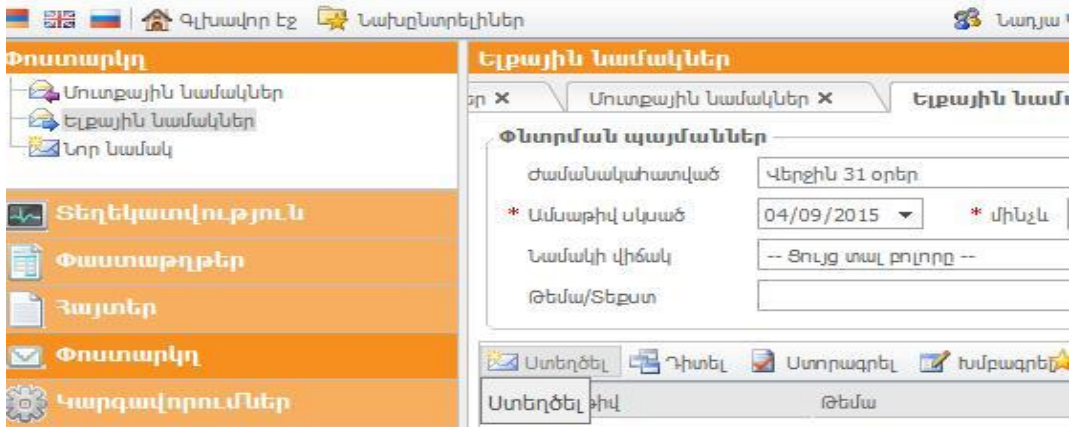

Եթե Հայտը Բանկ է ուղարկվել (ստորագրվել՝ "Հիշել և ստորագրել" կոճակի/կոճակների սեղմումով) Երևանի ժամանակով (GMT+4) ժամը 16:00-ից հետո, ապա Ավանդը ներդրված է համարվումդրան հաջորդող աշխատանքային օրը, ինչը հավաստվում է ավանդային հաշվի քաղվածքով, անկախ այն հանգամանքից, թե Հայտում ինչ ամսաթիվ է նշված:

Ձեր ավանդի վերաբերյալ տեղեկատվությունը կարող եք տեսնել մուտք գործելով համակարգի <Տեղեկատվություն>, <Ավանդներ էջը>:

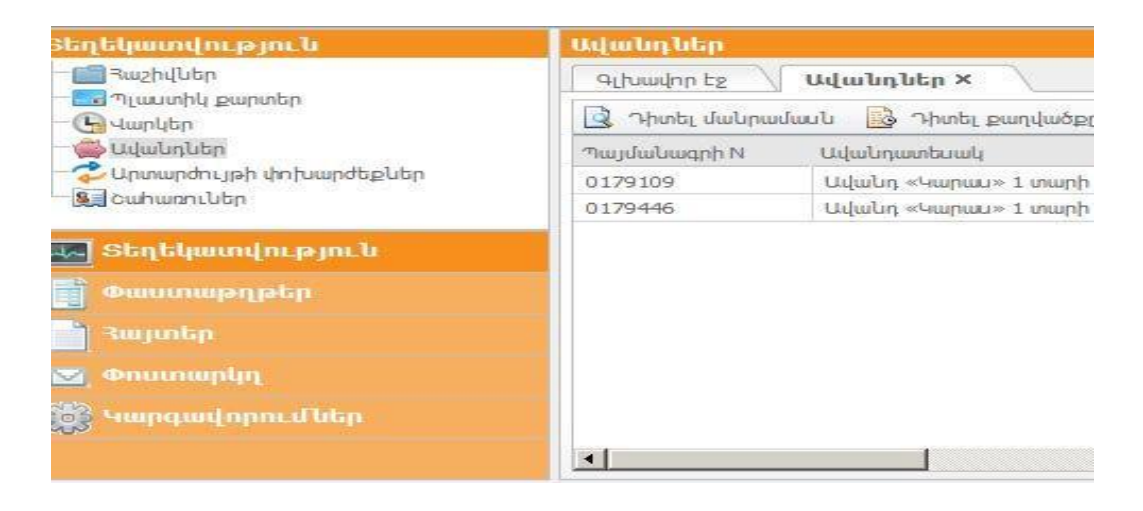

Ավանդի ներդրման մերժման դեպքում Համակարգի միջոցով Դուք տեղեկացված կլինեք մերժման և վերջինիս պատճառների մասին:

Ավանդի ժամկետի երկարաձգումն իրականացվում է Համակարգի միջոցով ազատ

հաղորդագրության ուղարկման ձևով, որի հիման վրա Բանկը կիրականացնի ժամկետի երկարաձգում նույն տեսակի ավանդի համար այդ պահին Բանկում գործող պայմաններով: Այլ տեսակի ավանդի փոփոխության Ձեր ցանկության դեպքում անհրաժեշտ է իրականացնել ավանդի ներդրման բոլոր վերը թվարկված գործողությունները սկզբից:

Ավանդի վաղաժամկետ մարման Ձեր ցանկության դեպքում անհրաժեշտ է Բանկին Համակարգի միջոցով ներկայացնել ազատ հաղորդագրություն՝ նշելով ավանդի պայմանագրի համարը: Նման հաղորդագրություն Ձեր կողմից ստանալու դեպքում Բանկը մեկ բանկային օրվա ընթացքում կդադարեցնի ավանդի գործողությունը՝ Ձեզ հնարավորություն տալով ավանդի գումարը փոխանցել Բանկում Ձեր ունեցած նույն արժույթով այլ խնայողական/ընթացիկ հաշվին, իսկ տվյալ հաշվի բացակայության դեպքում՝ ցպահանջ ավանդային հաշվին:

Ավանդի գործողության ժամկետի լրացման դեպքում Ավանդի գումարը փոխանցվում է Ձեր խնայողական/ընթացիկ հաշվին, իսկ տվյալ հաշվի բացակայության պարագայում՝ ցպահանջ ավանդային հաշվին, եթե Ձեր կողմից Բանկին այլ հանձնարարական ներկայացված չէ:

Խնդրում ենք Բանկին անմիջապես տեղեկացնել Ձեր անձնական տվյալների փոփոխության մասին, եթե այդպիսիք կլինեն (օրինակ, անձը հաստատող փաստաթղթի վավերականության ժամկետը լրանալու մասին, անձը հաստատող փաստաթղթի տվյալների փոփոխություն, հասցեի փոփոխություն, ծանուցումների ստացման հասցեի կամ ձևի փոփոխություն և այլն): Նշված փոփոխությունների մասին չտեղեկացնելու դեպքում Համակարգի միջոցով Ձեր հետագա գործարքները կարող են մերժվել:

Բոլոր դեպքերում, եթե Համակարգից օգտվելու ժամանակ կառաջանան հարցեր, Բանկի պատասխանատու աշխատակիցը սիրով դրանց կպատասխանի: Հարցերի դեպքում անհրաժեշտ է Համակարգի միջոցով ազատ հաղորդագրության տեսքով Ձեր խնդրանքը կամ դիմումը ներկայացնել Բանկ:

Խորհուրդ ենք տալիս ավանդի հետ կապված ցանկացած գործողություն կատարելուց առաջ կրկին ծանոթանալ Ուղեցույցին:

Տեխնոլոգիաների զարգացման հետ մեկտեղ և Ձեր գործարքները Համակարգի միջոցով կատարելու նպատակով Բանկն ամեն անգամ փորձելու է կատարելագործել Համակարգի աշխատանքը՝ Ձեզ համար հետզհետե ստեղծելով ավելի բարենպաստ և անվտանգ միջավայր: